4-572-610-**12**(1) (RO)

## **SONY**

# Cameră foto digitală

Manual de instrucţiuni

### Cyber-shot

DSC-HX90V/DSC-HX90/DSC-HX80/DSC-WX500

### **Vizualizarea ghidului**

Această cameră este prevăzută cu un ghid de instrucţiuni încorporat.

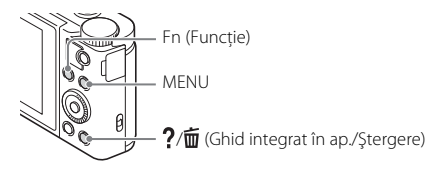

#### **Ghid integrat în ap.**

Camera afişează explicaţii pentru elementele MENU/Fn (Funcţie) şi valorile de setare.

- 1 Apăsați butonul MENU sau butonul Fn (Funcție).
- 2 Selectați elementul dorit și apoi apăsați butonul  $? / \overline{m}$  (Ghid integrat în ap./ Ştergere).

### **Sugestie de înregistrare**

Camera afişează sugestii cu privire la înregistrarea de imagini pentru modul de înregistrare selectat.

- 1 Apăsaţi butonul / (Ghid integrat în ap./Ştergere) în modul de înregistrare de imagini.
- 2 Selectaţi sugestia de înregistrare dorită, după care apăsaţi z pe rotiţa de control.

Se va afişa sugestia de înregistrare.

• Puteți derula ecranul cu ajutorul  $\blacktriangle/\blacktriangledown$  și puteți schimba sugestiile de înregistrare cu  $\blacktriangleleft/\blacktriangleright$ .

#### Înregistrarea proprietarului

Notaţi numerele de model şi de serie (amplasate pe produs) în spaţiul de mai jos. Folosiţi aceste numere de câte ori apelaţi la distribuitorul dumneavoastră Sony în legătură cu acest produs.

Nr. model DSC-

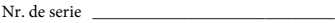

### **AVERTISMENT**

**Pentru a reduce riscul de incendiu sau de electrocutare, nu expuneţi unitatea la ploaie sau umezeală.**

### **INSTRUCŢIUNI IMPORTANTE PENTRU SIGURANŢĂ -PĂSTRAŢI ACESTE INSTRUCŢIUNI PERICOL PENTRU A REDUCE RISCUL DE INCENDIU SAU ELECTROCUTARE, RESPECTAŢI CU ATENŢIE ACESTE INSTRUCŢIUNI**

Dacă forma conectorului nu se potriveşte cu priza de perete, folosiţi un adaptor de conector ataşat care să aibă configuraţia adecvată pentru priza de perete.

### **ATENŢIE**

#### [ **Acumulator**

În cazul manipulării incorecte a acumulatorului, acesta poate exploda, poate provoca incendii sau chiar arsuri chimice. Respectati următoarele măsuri de precautie.

- Nu dezasamblati unitatea.
- Nu izbiti și nu expuneti acumulatorul la șocuri sau lovituri cum ar fi ciocăniturile, aruncarea sau călcarea pe acesta.
- Nu scurtcircuitati și nu lăsati obiectele metalice să intre în contact cu bornele bateriei.
- Evitati expunerea la temperaturi mai mari de 60 °C, cum ar fi expunerea directă la razele soarelui sau într-o maşină parcată la loc neumbrit.
- Nu incinerati și nu aruncati unitatea în foc.
- Nu manipulaţi baterii litiu-ion deteriorate sau care prezintă scurgeri.
- Nu uitaţi să încărcaţi acumulatorul cu un încărcător original Sony sau un dispozitiv compatibil de încărcare a acumulatorului.
- Nu lăsati acumulatorul la îndemâna copiilor.
- Păstrati acumulatorul uscat.
- Înlocuiţi acumulatorul cu un tip identic sau echivalent recomandat de Sony.
- Eliminati acumulatorii uzati cu promptitudine, conform instructiunilor.

#### [ **Adaptor c.a.**

Folosiţi priza de perete apropiată atunci când utilizaţi adaptorul c.a. Deconectaţi adaptorul c.a. de la priza de perete imediat ce apare o defecţiune în timpul utilizării aparatului.

### [ **Aviz**

În cazul în care electricitatea statică sau undele electromagnetice întrerup transferul de date în curs (eroare), reporniţi aplicaţia sau deconectaţi şi conectaţi din nou cablul de date (USB etc.).

Acest produs a fost testat şi s-a constatat că respectă limitele specificate în reglementarea privind compatibilitatea electromagnetică atunci când se folosesc cabluri de conectare mai scurte de 3 metri.

Câmpurile electromagnetice cu frecvente specifice pot influenta imaginea și sunetul acestei unități.

### [ **Aviz pentru clienţii din ţările în care se aplică directivele UE:**

Producător: Sony Corporation, 1-7-1 Konan Minato-ku Tokyo, 108-0075 Japonia Pentru conformitatea produsului în UE: Sony Belgium, bijkantoor van Sony Europe Limited, Da Vincilaan 7-D1, 1935 Zaventem, Belgia

# $\epsilon$

Prin prezenta, Sony Corporation declară că acest echipament este în conformitate cu cerintele de bază și cu alte prevederi relevante ale Directivei 1999/5/CE. Pentru detalii, vă rugăm să accesaţi următorul URL: http://www.compliance.sony.de/

#### [ **Casarea bateriilor şi echipamentelor electrice şi electronice uzate (valabil în ţările Uniunii Europene şi în alte ţări din Europa care au sisteme de colectare diferenţiată)**

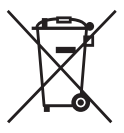

Acest simbol prezent pe produs, pe baterie sau pe ambalaj indică faptul că produsul şi bateria nu trebuie tratate ca deşeuri menajere. Este posibil ca pe anumite baterii, acest simbol să fie utilizat în combinaţie cu un simbol chimic. Se adaugă simbolurile chimice pentru mercur (Hg) sau plumb (Pb) dacă bateria contine mai mult de 0,0005% mercur sau 0,004% plumb. Asigurându-vă că aceste produse şi baterii sunt eliminate în mod corect veţi ajuta la prevenirea eventualelor

consecinte negative asupra mediului și sănătății umane, consecinte ce ar putea rezulta altfel din manipularea incorectă a deşeurilor. Reciclarea materialelor contribuie la conservarea resurselor naturale.

În cazul produselor care, din motive de siguranță, de performanță sau de integritate a datelor, necesită o conexiune permanentă la o baterie încorporată, aceasta trebuie înlocuită doar de către personal de service calificat. Pentru a vă asigura că bateria şi echipamentele electrice și electronice vor fi tratate în mod corespunzător, predati aceste produse la sfârşitul duratei de exploatare la punctul de colectare relevant pentru reciclarea echipamentelor electrice şi electronice. Pentru toate celelalte baterii, consultaţi secţiunea referitoare la modul de eliminare în siguranţă a bateriilor din produs. Predaţi bateriile la punctul de colectare relevant pentru reciclarea bateriilor uzate. Pentru informatii mai detaliate referitoare la reciclarea acestui produs sau a bateriilor, contactaţi autorităţile locale, serviciul local de eliminare a deşeurilor menajere sau magazinul de la care aţi achizitionat produsul sau bateria.

### **Verificarea elementelor furnizate**

Numărul din paranteze desemnează numărul de bucăţi.

- Cameră (1)
- Acumulator NP-BX1 (1)
- Cablu micro USB (1)
- Adaptor c.a. (1)
- Cablu de alimentare (de la retea) (valabil în anumite tări/regiuni) (1)
- Curea de mână (1)
- Manual de instrucţiuni (acest manual) (1)
- Ghid pentru conexiunea Wi-Fi/cu o singură atingere (NFC) (1) Acest ghid explică funcţiile care necesită o conexiune Wi-Fi.

Pentru mai multe detalii privind functiile Wi-Fi/cu o singură atingere (NFC), consultați documentul "Ghid pentru conexiunea Wi-Fi/cu o singură atingere (NFC)" (furnizat).

#### **Despre setarea limbii**

Schimbaţi limba de pe ecran înainte să utilizaţi camera, dacă este nevoie [\(pagina 18\).](#page-17-0)

### **Despre ilustraţii**

În ilustrațiile folosite în acest manual apare modelul DSC-HX90V, cu excepția cazurilor în care se specifică altceva.

### **Identificarea componentelor**

### **DSC-HX90V/HX90/HX80**

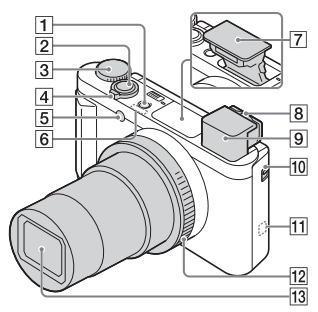

- **1** Buton ON/OFF (Alimentare)
- 2 Declansator
- 3 Selector de mod (Auto inteligent)/  $i\Box^+$  (Auto superior)/ $P$  (Auto programat)/ $\bigwedge$  (Prioritate diafragmă)/ S (Prioritate declanş.)/ (Expunere manuală)/MR (Reapelare memorie)/**HH** (Film)/ (iFoto pan. prin bal.)/ (Selectare scenă)
- $\boxed{4}$  Pentru înregistrarea de imagini: Clapetă W/T (zoom) Pentru vizualizare: Clapetă (Index)/Clapetă pentru zoom la redare
- E Lampă temporizator/ Iluminator AF
- **6** Receptor GPS (încorporat, doar pentru DSC-HX90V)
- | 7 | Blit
	- Nu acoperiţi bliţul cu degetul.
	- Atunci când utilizaţi bliţul, glisaţi comutatorul  $\oint$  (Ieşire bliț). Dacă nu folosiţi bliţul, apăsaţi-l în jos manual.
- 8 Clapetă de reglare a dioptriei
- **9** Vizor

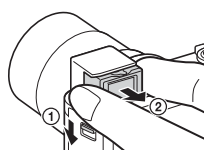

- Atunci când utilizaţi vizorul, glisaţi în jos comutatorul de ieşire a vizorului  $(1)$ , apoi trageti ocularul din vizor până ce face un clic  $(Q)$ .
- Atunci când priviti prin vizor, se activează modul vizor, iar atunci când îndepărtaţi faţa de vizor, modul de vizualizare revine la modul monitor.
- 10 Comutator de ieşire vizor
- $11$   $N$  (N Mark)
	- Atingeţi marca atunci când conectaţi camera la un telefon inteligent prevăzut cu funcţia NFC.
	- NFC (Near Field Communication) este un standard internaţional pentru tehnologia de comunicare fără fir pe rază scurtă.
- 12 Inel de control (Doar pentru DSC-HX90V/HX90)
- 13 Obiectiv

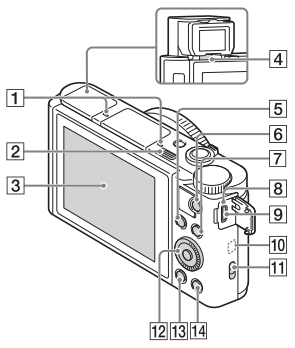

- 1 Microfon
- **2** Comutatorul  $\sharp$  (Iesire blit)
- 3 Monitor
	- Puteţi regla monitorul într-un unghi uşor de vizualizat şi puteţi înregistra o imagine în jos sau puteţi face un autoportret, în timp ce urmăriţi monitorul.

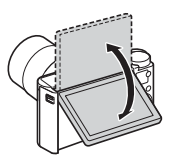

- 4 Senzor pentru ochi
- E Pentru înregistrarea de imagini: Butonul Fn (Functie) Pentru vizualizare: Butonul (Trimitere la tel. int.)
- **6** Butonul MOVIE (Film)
- **7** Butonul MENU
- 8 Lampă de încărcare
- **9** Terminalul Multi/Micro USB
	- Acceptă dispozitive compatibile cu Micro USB.
- 10 Antena Wi-Fi (încorporată)
- **11** Cârlig pentru curea
- 12 Rotiță de control
- 13 Butonul | (Redare)
- $\sqrt{14}$  Butonul  $\sqrt{\frac{1}{10}}$  (Ghid integrat în ap./Ştergere)

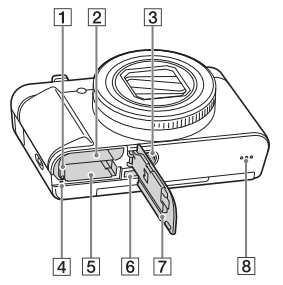

- $\Box$  Clapeta de blocare a bateriei
- 2 Slot de introducere a bateriei
- 3 Orificiu pentru mufa de trepied
	- Folosiţi un trepied cu şurub mai scurt de 5,5 mm. În caz contrar, nu veţi putea fixa bine camera, iar aceasta se poate deteriora.
- <span id="page-7-0"></span>4 Lampă de acces
- 5 Slot pentru card de memorie
- 6 Mufă micro HDMI
- 7 Capac de baterie/ card de memorie
- 8 Boxă

### **DSC-WX500**

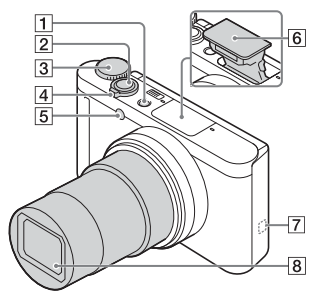

- **1** Buton ON/OFF (Alimentare)
- 2 Declanşator
- 3 Selector de mod (Auto inteligent)/  $i\Box^+$  (Auto superior)/ $\Box$  (Auto programat)/ $\bf{A}$  (Prioritate diafragmă)/ S (Prioritate declanş.)/ $M$  (Expunere manuală)/ $\overline{M}$  (Reapelare memorie)/**FF** (Film)/ (iFoto pan. prin bal.)/ SCN (Selectare scenă)
- $\boxed{4}$  Pentru înregistrarea de imagini: Clapetă W/T (zoom) Pentru vizualizare: Clapetă (Index)/Clapetă pentru zoom la redare
- 5 Lampă temporizator/ Iluminator AF
- 6 Blit
	- Nu acoperiţi bliţul cu degetul.
	- Atunci când utilizaţi bliţul, glisaţi comutatorul  $\frac{1}{2}$  (Ieșire bliț). Dacă nu folosiţi bliţul, apăsaţi-l în jos manual.

### $\boxed{7}$   $\boxed{N}$  (N Mark)

- Atingeţi marca atunci când conectaţi camera la un telefon inteligent prevăzut cu funcţia NFC.
- NFC (Near Field Communication) este un standard internaţional pentru tehnologia de comunicare fără fir pe rază scurtă.
- **8** Objectiv

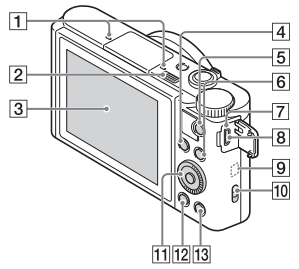

- 1 Microfon
- $\boxed{2}$  Comutatorul  $\frac{4}{7}$  (Iesire blit)
- 3 Monitor
	- Puteţi regla monitorul într-un unghi usor de vizualizat și puteti înregistra o imagine în jos sau puteţi face un autoportret, în timp ce urmăriti monitorul.

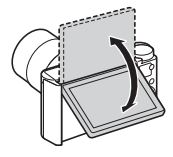

- 4 Pentru înregistrarea de imagini: Butonul Fn (Functie) Pentru vizualizare: Butonul (Trimitere la tel. int.)
- E Butonul MOVIE (Film)
- 6 Butonul MENU
- G Lampă de încărcare
- **B** Terminalul Multi/Micro USB
	- Acceptă dispozitive compatibile cu Micro USB.
- **9** Antena Wi-Fi (încorporată)
- 10 Cârlig pentru curea
- 11 Rotiță de control
- 12 Butonul  $\blacktriangleright$  (Redare)
- 13 Butonul ?/面 (Ghid integrat în ap./Ştergere)

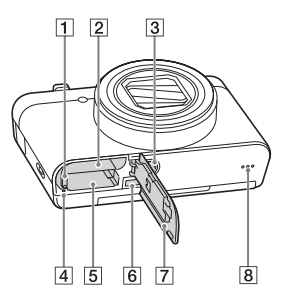

- A Clapeta de blocare a bateriei
- $\boxed{2}$  Slot de introducere a bateriei
- 3 Orificiu pentru mufa de trepied
	- Folosiţi un trepied cu şurub mai scurt de 5,5 mm. În caz contrar, nu veţi putea fixa bine camera, iar aceasta se poate deteriora.
- <span id="page-9-0"></span>4 Lampă de acces
- 5 Slot pentru card de memorie
- 6 Mufă micro HDMI
- 7 Capac de baterie/ card de memorie
- 8 Boxă

### **Introducerea acumulatorului**

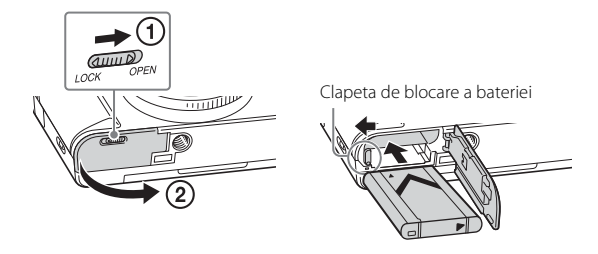

1 Deschideţi capacul.

### 2 Introduceţi acumulatorul.

- În timp ce apăsaţi clapeta de blocare a bateriei, introduceţi acumulatorul conform ilustraţiei. Asiguraţi-vă că clapeta de blocare a bateriei se blochează după introducere.
- Dacă închideţi capacul iar bateria este introdusă incorect, puteţi deteriora camera.

### **Încărcarea acumulatorului**

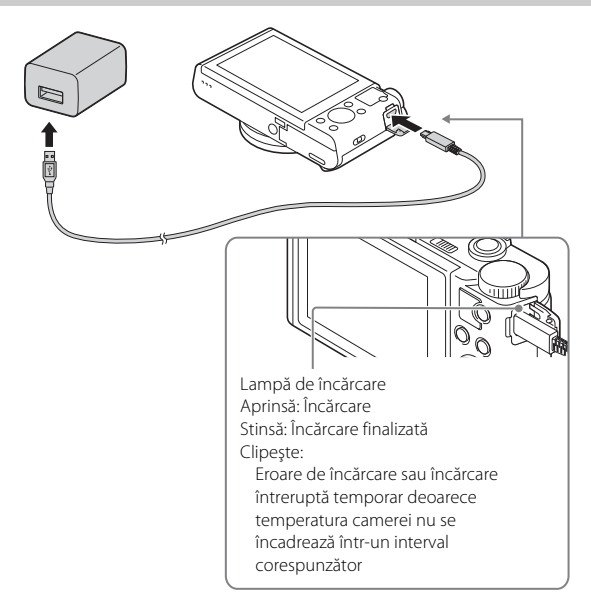

- 1 Conectati camera la adaptorul c.a. (furnizat), cu ajutorul cablului micro USB (furnizat).
- 2 Conectaţi adaptorul c.a. la priza de perete (mufa de perete). Lampa de încărcare se aprinde cu culoarea portocaliu şi procesul de încărcare începe.
	- Opriti camera în timpul încărcării bateriei.
	- Puteţi încărca acumulatorul chiar dacă acesta este descărcat parţial.
	- Dacă lampa de încărcare clipeşte şi încărcarea nu a fost finalizată, scoateti și reintroduceti acumulatorul.
	- Pentru unele ţări/regiuni, conectaţi cablul de alimentare (cablul de reţea) la adaptorul c.a., apoi conectaţi adaptorul c.a. la priza de perete (mufa de perete).

#### **Note**

- Dacă lampa de încărcare de pe cameră clipeşte în timp ce adaptorul c.a. este conectat la priza de perete (mufa de perete), acest lucru înseamnă că încărcarea este oprită temporar deoarece temperatura nu se încadrează în intervalul recomandat. Când temperatura revine în intervalul corespunzător, încărcarea este reluată. Este recomandat să încărcaţi acumulatorul la temperaturi ambientale între 10 °C şi 30 °C.
- Acumulatorul poate fi încărcat ineficient dacă sectiunea cu terminal a acumulatorului este murdară. În acest caz, ştergeţi uşor urmele de praf cu o pânză moale sau un tampon cu vată pentru a curăţa secţiunea cu terminal a bateriei.
- Conectaţi adaptorul c.a. (furnizat) la cea mai apropiată priză de perete (mufă de perete). În cazul în care intervin probleme de funcţionare în timpul utilizării adaptorului c.a., deconectati conectorul de la priza de perete (mufa de perete) imediat pentru a-l decupla de la sursa de alimentare.
- După finalizarea încărcării, deconectaţi adaptorul c.a. de la priza de perete (mufa de perete).
- Nu uitaţi că trebuie să folosiţi doar acumulatori originali marca Sony, cablul micro USB (furnizat) şi adaptorul c.a. (furnizat).

### <sup>x</sup> **Timp de încărcare (încărcare completă)**

Perioada de încărcare este de aproximativ 230 min. dacă se foloseşte adaptorul c.a. (furnizat). Lampa de încărcare se aprinde şi apoi se stinge imediat, atunci când acumulatorul este încărcat complet.

#### **Note**

• Timpul de încărcare menţionat mai sus este valabil pentru încărcarea unui acumulator descărcat complet la o temperatură de 25 °C. Încărcarea poate dura mai mult în funcţie de condiţiile şi circumstanţele de utilizare.

### <sup>x</sup> **Încărcare prin conectarea la computer**

Acumulatorul poate fi încărcat prin conectarea camerei la un computer cu ajutorul cablului micro USB. Conectaţi camera la computer cu camera oprită.

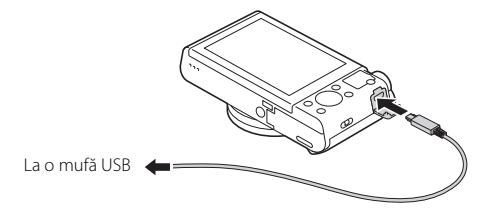

• În cazul în care conectaţi camera la un computer, iar alimentarea este pornită, bateria nu se încarcă, însă camera va fi alimentată de computer, ceea ce vă permite să importaţi imagini pe computer fără a vă face griji că se consumă bateria.

#### **Note**

- Atunci când camera este conectată la un computer laptop care nu este conectat la o sursă de alimentare, bateria laptopului se descarcă rapid. Nu încărcaţi bateria o perioadă îndelungată de timp.
- Nu porniţi/opriţi sau reporniţi computerul sau nu scoateţi computerul din modul de repaus după stabilirea conexiunii USB între computer şi cameră. Acest lucru poate determina functionarea necorespunzătoare a camerei. Înainte de pornirea/ oprirea sau repornirea computerului sau scoaterea computerului din modul de repaus, deconectaţi camera de la computer.
- Nu se oferă nicio garanţie în cazul în care se utilizează un computer improvizat sau modificat.

### <sup>x</sup> **Durata de utilizare a bateriei şi numărul de imagini care pot fi înregistrate şi redate**

### **DSC-HX90V/HX90/HX80:**

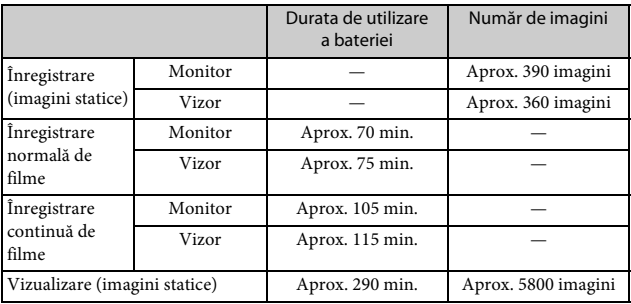

### **DSC-WX500:**

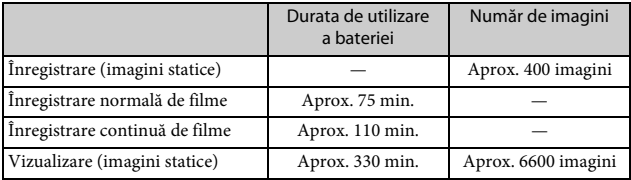

#### **Note**

- Numărul de imagini de mai sus este valabil dacă acumulatorul este încărcat complet. Numărul de imagini poate să scadă în funcție de condițiile de utilizare.
- Numărul de imagini care pot fi înregistrate se aplică în cazul înregistrării în următoarele conditii:
	- Utilizarea unui suport Sony Memory Stick PRO Duo™ (Mark2) (comercializat separat)
	- Acumulatorul este folosit la o temperatură ambientală de 25 °C.
	- [GPS activ./dezact.] este setat la [Dezactivat] (doar pentru DSC-HX90V).
	- [Calitate afişaj] este setat la [Standard].
- Numărul pentru "Înregistrare (imagini statice)" se bazează pe standardul CIPA şi este valabil pentru înregistrările realizate în următoarele condiţii: (CIPA: Camera & Imaging Products Association)
	- DISP este setat la [Afişare toate info].
	- Înregistrare de imagini la intervale de 30 de secunde.
	- Zoomul este comutat alternativ între capetele W şi T.
	- Bliţul clipeşte o dată după două înregistrări.
	- Alimentarea porneşte şi se opreşte o dată după zece înregistrări.
- Numărul de minute pentru înregistrarea de filme se bazează pe standardul CIPA si este valabil pentru înregistrările realizate în următoarele conditii:
	- [ Setare înreg.]: 60i 17M(FH)/50i 17M(FH)
	- Înregistrare normală de filme: Durata de utilizare a bateriei dacă se porneşte/ oprește înregistrarea în mod repetat, se folosește funcția zoom, se pornește/ opreşte camera etc.
	- Înregistrare continuă de filme: Durata de utilizare a bateriei dacă se înregistrează imagini continuu până se atinge limita (29 de minute) şi apoi se continuă prin apăsarea din nou a butonului MOVIE. Alte funcţii, precum zoomul, nu se utilizează.

### **Introducerea unui card de memorie (comercializat separat)**

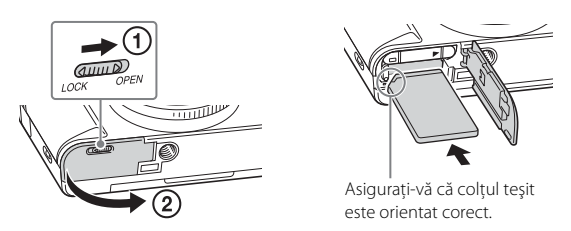

### 1 Deschideti capacul.

### 2 Introduceţi cardul de memorie.

- Cu colţul teşit orientat conform ilustraţiei, introduceţi cardul de memorie până când se aude un clic.
- 3 Închideţi capacul.

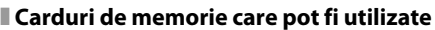

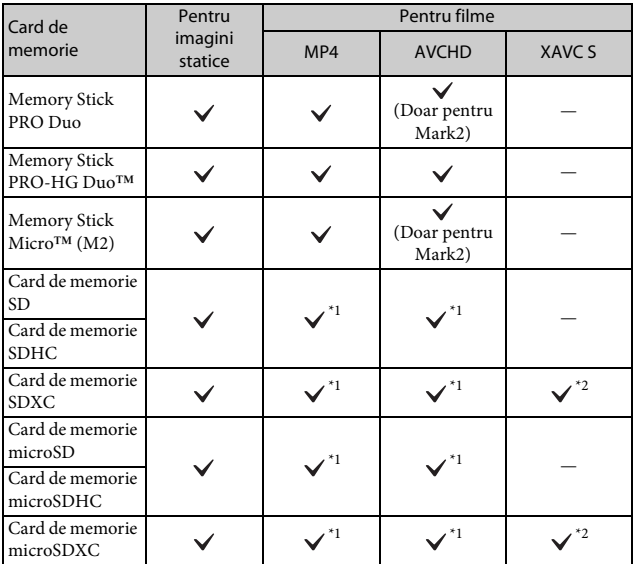

 $*1$  Clasă de viteză SD 4: CLASS $\bigcircled{3}$  sau mai rapid sau clasă de viteză UHS 1: [1]

 $^{\ast2}$  Cardurile de memorie care îndeplinesc toate următoarele condiții:

– Capacitate de 64 GB sau mai mult;

– Clasă de viteză SD 10: CLASS $(0, \sin \theta)$ , sau clasă de viteză UHS 1:  $\Box$  sau mai rapid.

• Pentru detalii privind numărul de imagini statice şi durata de înregistrare pentru filme, consultaţi paginile de la [32](#page-31-0) până la [33](#page-32-0). Verificaţi tabelele pentru a selecta un card de memorie de capacitatea dorită.

#### **Note**

- Nu se garantează functionarea corectă a tuturor cardurilor de memorie. Pentru carduri de memorie produse de alți producători, în afară de Sony, consultați-vă cu producătorii produselor.
- Dacă folositi un Suport Memory Stick Micro sau carduri de memorie microSD cu această cameră, asiguraţi-vă că folosiţi adaptorul corespunzător.

### <sup>x</sup> **Pentru a scoate cardul de memorie/acumulatorul**

Card de memorie: Împingeţi cardul de memorie înăuntru o singură dată pentru a scoate cardul de memorie.

Acumulator: Glisati clapeta de blocare a bateriei. Aveti grijă să nu vă scape acumulatorul pe jos.

#### **Note**

• Nu scoateţi niciodată cardul de memorie/acumulatorul dacă lampa de acces (pagina [8,](#page-7-0) [10](#page-9-0)) este aprinsă. Acest lucru poate determina deteriorarea datelor de pe cardul de memorie.

### <span id="page-17-0"></span>**Setarea limbii şi a ceasului**

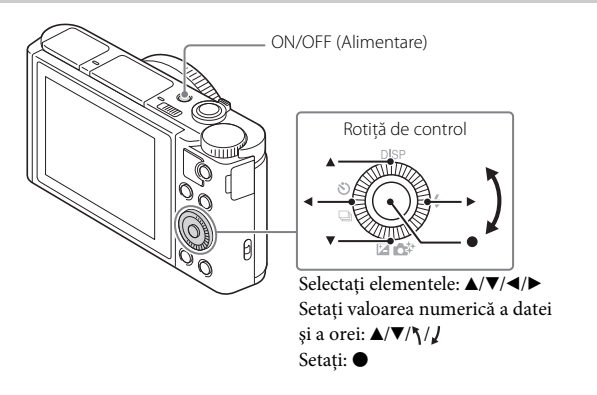

- 1 Apăsaţi butonul ON/OFF (Alimentare). Ecranul de setare a limbii apare atunci când porniţi camera pentru prima dată.
	- Este posibil să fie nevoie să asteptati putin până pornește camera, pentru a o putea utiliza.
- $\overline{2}$  Selectați o limbă dorită, după care apăsați  $\bullet$  pe rotița de control.

Se afişează ecranul de setare a datei şi a orei.

RO 18 3 Asiguraţi-vă că [Enter] este selectat pe ecran şi apoi apăsati ●.

- 4 Selectati o locatie geografică dorită, urmând instructiunile  $de$  pe ecran și apăsați $\bullet$ .
- 5 Setati [Ora de vară], [Data/Ora] și [Format dată], după care apăsați .
	- Atunci când setaţi [Data/Ora], miezul nopţii este 12:00 AM iar prânzul este 12:00 PM.
- 6 Asigurați-vă că [Enter] este selectat și apăsați $\bullet$ .

### **Înregistrarea de imagini statice/filme**

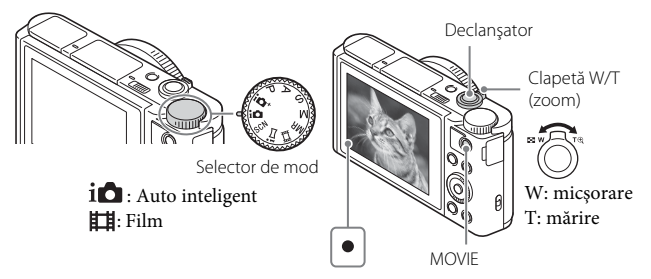

### **Înregistrarea de imagini statice**

1 Apăsaţi declanşatorul jumătate de cursă în jos pentru focalizare.

Când imaginea este focalizată, se aude un bip și indicatorul  $\bullet$  se aprinde.

2 Apăsaţi declanşatorul în jos până la capăt pentru a captura imaginea.

#### **Filmare**

- 1 Apăsaţi butonul MOVIE (Film) pentru a începe înregistrarea. • Folosiţi maneta W/T (zoom) pentru a modifica scala de zoom.
- 2 Apăsaţi butonul MOVIE din nou pentru a opri înregistrarea.

#### **Note**

- Dacă folositi functia de zoom în timpul înregistrării unui film, se va înregistra și sunetul de funcţionare al camerei. Sunetul camerei tinde să fie înregistrat în special atunci când [Viteză zoom] este setat la [Rapid] și când [Funcție zoom pe inel] este setat la [Rapid]. Sunetul de functionare al butonului MOVIE poate fi și el înregistrat la finalizarea înregistrării filmului.
- Intervalul de înregistrare panoramică poate fi redus, în funcţie de subiect şi de modul în care este înregistrat. De aceea, chiar şi când se setează [360°] pentru înregistrarea panoramică, imaginea înregistrată poate să acopere mai puţin decât 360 de grade.
- Filmarea continuă este posibilă timp de aproximativ 29 de minute, dacă setările camerei sunt setările implicite şi atunci când temperatura ambientală este aproximativ 25 °C. După finalizarea filmării, puteţi reporni înregistrarea dacă apăsati din nou butonul MOVIE. Înregistrarea se poate opri pentru a proteja camera în funcţie de temperatura ambientală.

### **Vizualizarea imaginilor**

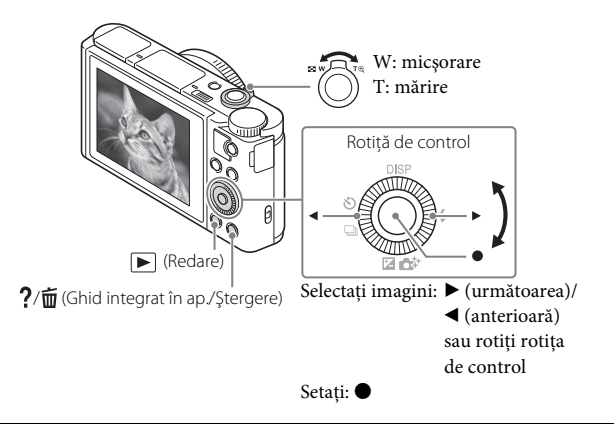

### 1 Apăsați butonul ► (Redare).

### <sup>x</sup> **Selectarea imaginii următoare/anterioare:**

Selectați o imagine apăsând ▶ (următoarea)/◀ (anterioară) pe rotița de control sau rotind rotiţa de control. Apăsaţi z din centrul rotiţei de control pentru a vizualiza filme.

### <sup>x</sup> **Ştergerea unei imagini**

- $\Theta$  Apăsați butonul  $? / \overline{m}$  (Ghid integrat în ap./ $\$ tergere).
- 2 Selectati [Stergere] cu ▲ de pe rotita de control și apăsati ●

### <sup>x</sup> **Reluarea înregistrării de imagini**

Apăsaţi declanşatorul jumătate de cursă în jos.

### **Prezentarea altor funcţii**

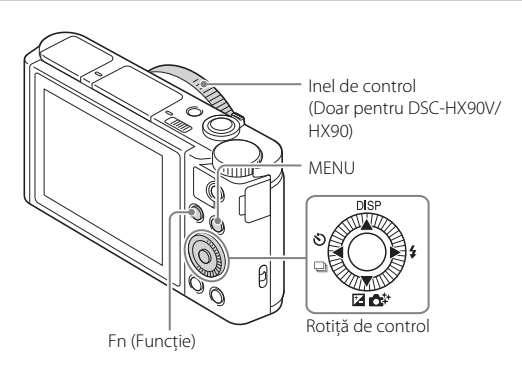

### <sup>x</sup> **Rotiţă de control**

DISP (Conţinut afişaj): Vă permite să modificaţi afişajul de pe ecran.

 $\langle \cdot \rangle / \square$  (Mod acționare): Vă permite să comutați metodele de înregistrare de imagini, cum ar fi fotografiere unică, fotografiere continuă sau fotografiere cu variaţia expunerii.

/ (Comp. expunere/Creativitate foto): Vă permite să reglaţi luminozitatea imaginii./Vă permite să operaţi camera intuitiv şi să înregistraţi cu uşurinţă imagini creative.

(Mod bliţ): Vă permite să selectaţi un mod bliţ pentru imagini statice.

### **Butonul Fn (Functie)**

Vă permite să înregistrați 12 funcții și să apelați aceste funcții în timpul înregistrării de imagini.

- $(1)$  Apăsați butonul Fn (Funcție).
- 2 Selectați funcția dorită apăsând ▲/▼/◀/▶ de pe rotița de control.
- 3 Selectaţi valoarea de setare prin rotirea rotiţei de control sau a inelului de control.

### <sup>x</sup> **Inel de control (doar pentru DSC-HX90V/HX90)**

Funcţiile dvs. preferate pot fi atribuite inelului de control. Atunci când înregistrati imagini, setările stabilite pot fi schimbate prin simpla rotire a inelului de control.

### <sup>x</sup> **Elemente din meniu**

### **(Setări fotografiere)**

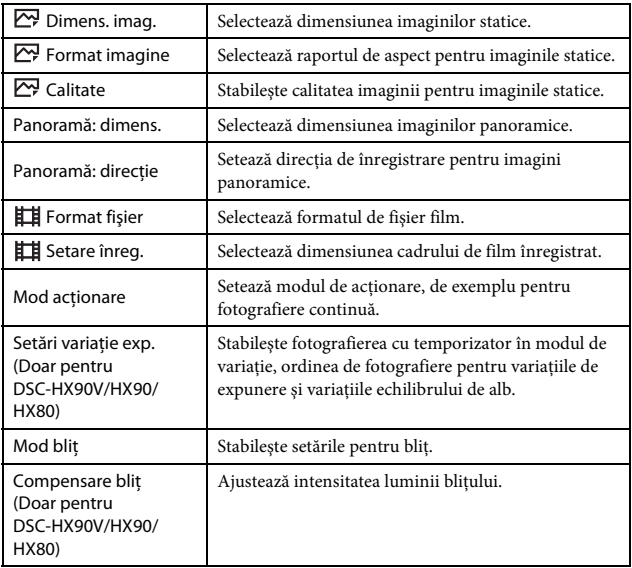

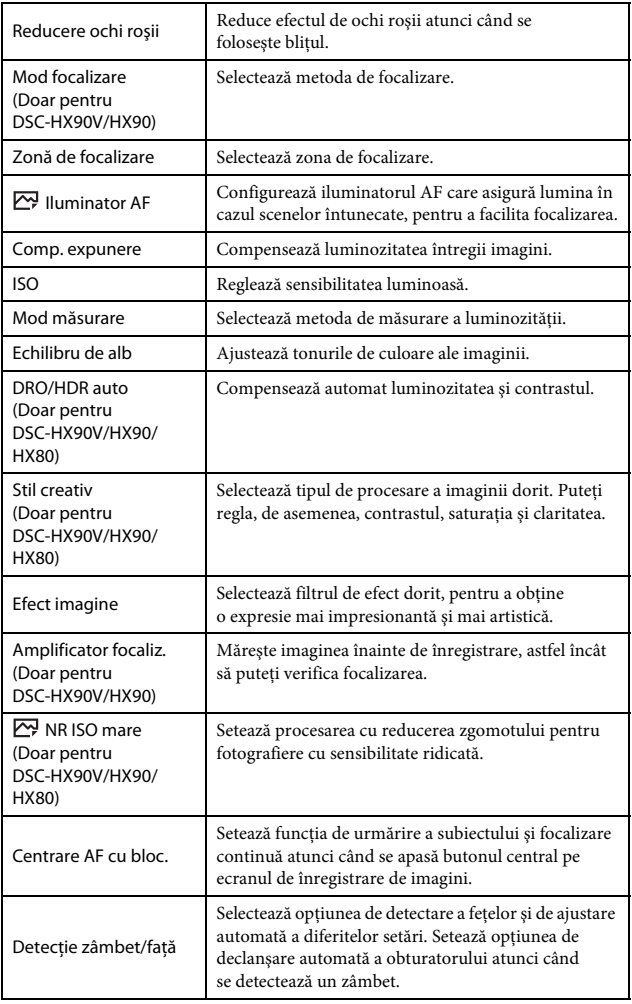

<sub>ro</sub><br>23

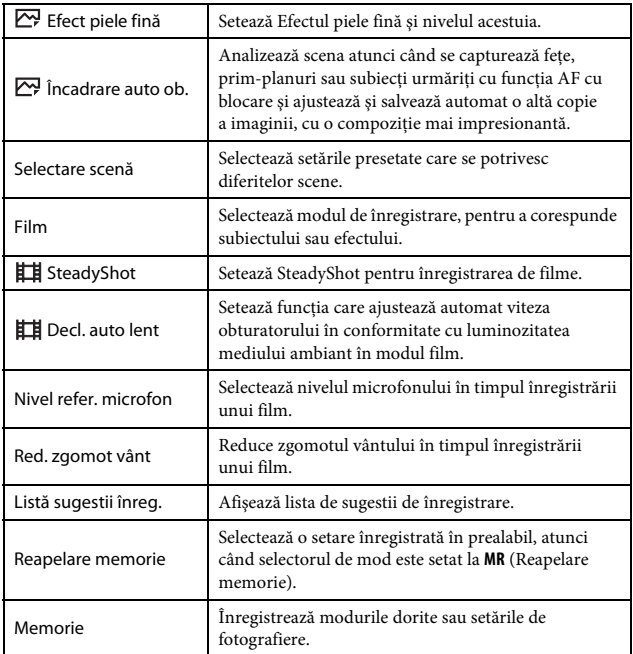

### **(Setări personalizate)**

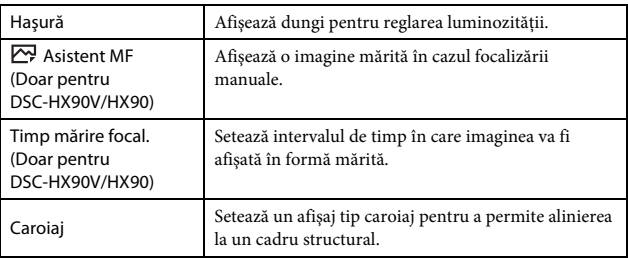

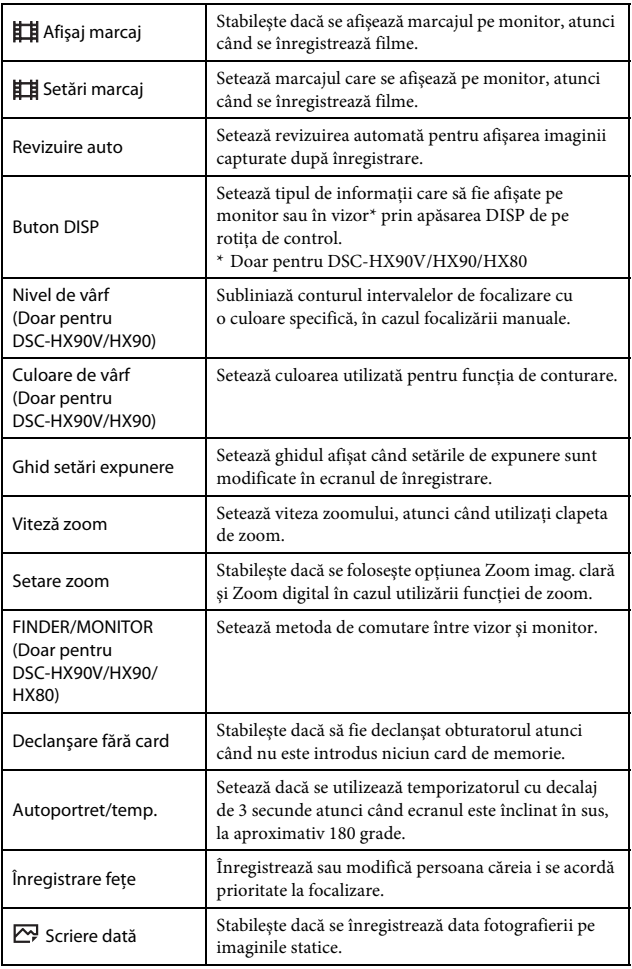

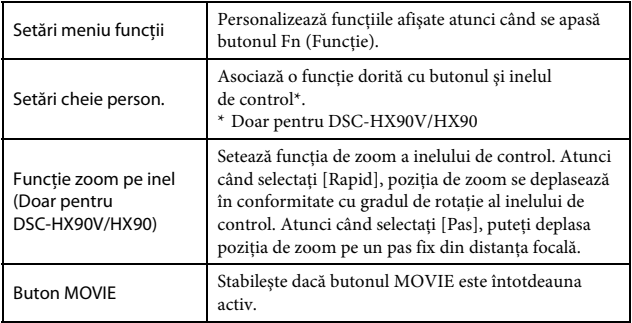

### **(Fără fir)**

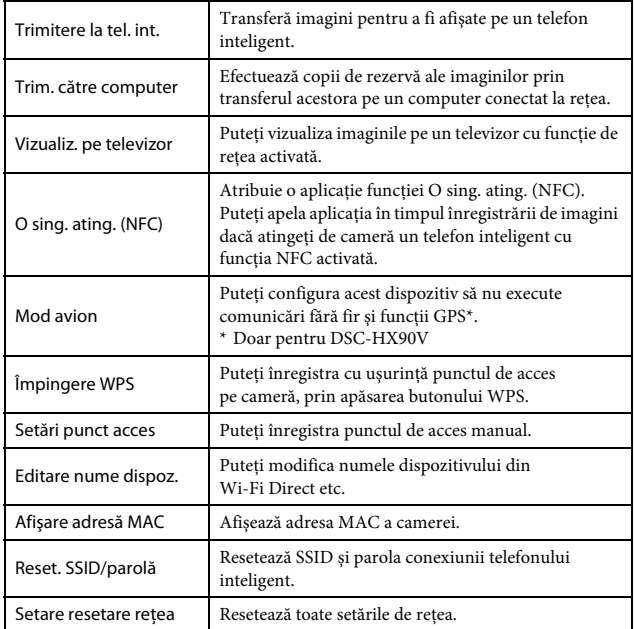

### **(Aplicaţie)**

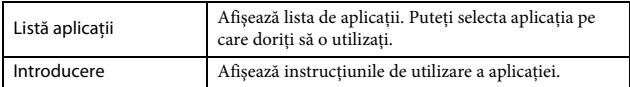

### **(Redare)**

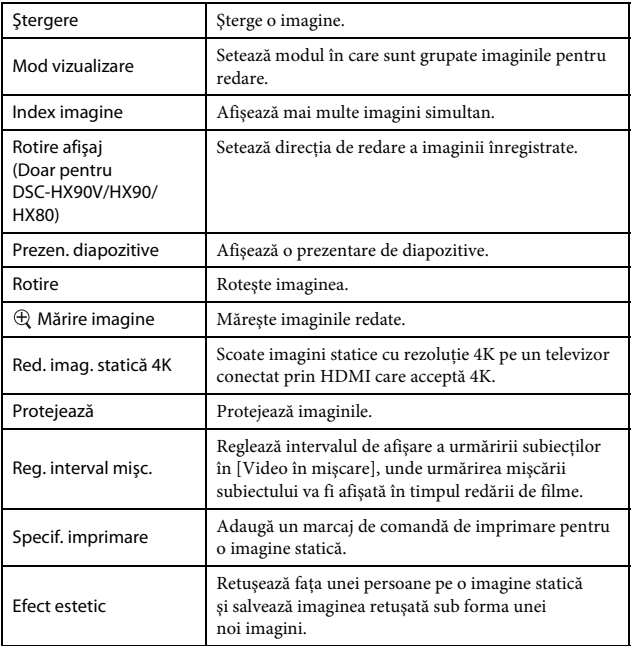

### **(Setare)**

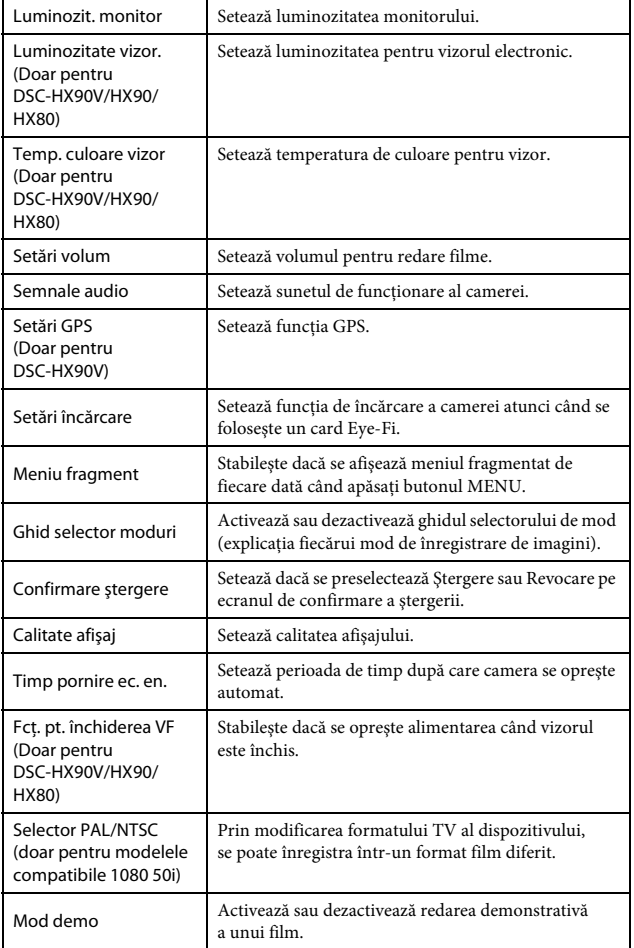

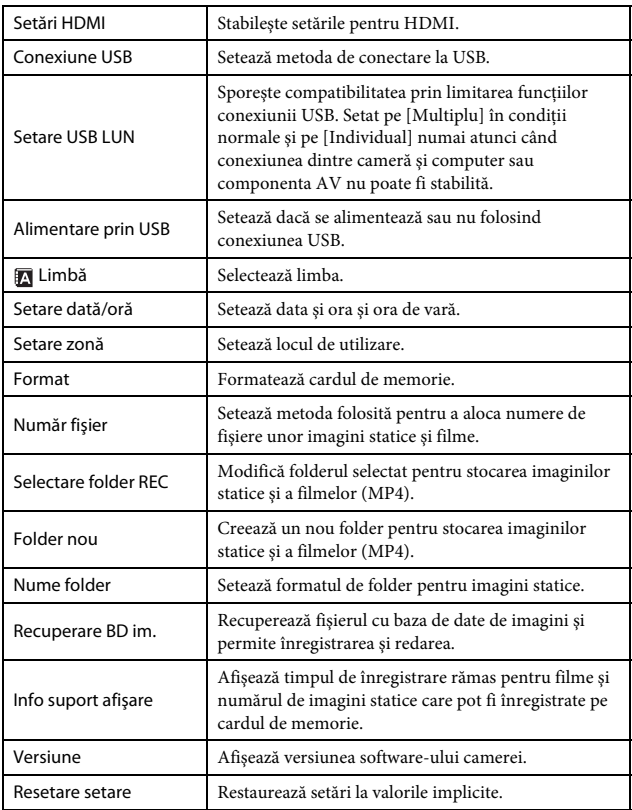

### **Caracteristicile PlayMemories Home™**

Software-ul PlayMemories Home vă permite să importaţi imagini statice şi filme pe computer și să le folositi. PlayMemories Home este necesar pentru importul de filme XAVC S şi AVCHD pe computer.

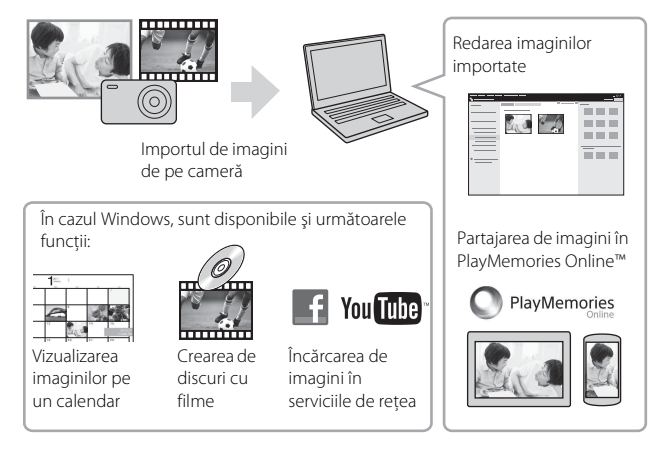

#### **Note**

- Aveţi nevoie de conexiune la Internet pentru a instala PlayMemories Home.
- Aveti nevoie de conexiune la Internet pentru a utiliza PlayMemories Online sau alte servicii de reţea. În unele regiuni sau ţări este posibil ca aplicaţia PlayMemories Online sau alte servicii de reţea să nu fie disponibile.
- Utilizati următorul URL pentru aplicatiile Mac: http://www.sony.co.jp/imsoft/Mac/
- Dacă software-ul PMB (Picture Motion Browser), furnizat împreună cu modelele lansate înainte de 2011, a fost deja instalat pe computer, acesta va fi suprascris cu PlayMemories Home în timpul instalării. Folosiţi PlayMemories Home, succesorul software-ului PMB.

### <sup>x</sup> **Cerinţe de sistem**

Puteți găsi cerințele de sistem pentru software la următorul URL: http://www.sony.net/pcenv/

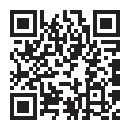

### **Ilnstalarea PlayMemories Home pe un computer**

1 Pe un browser de Internet de pe computer, accesaţi următorul URL și instalați PlayMemories Home.

http://www.sony.net/pm/

- Pentru detalii referitoare la PlayMemories Home, consultaţi pagina de asistenţă PlayMemories Home următoare (doar în limba engleză): http://www.sony.co.jp/pmh-se/
- După finalizarea instalării, PlayMemories Home porneşte.
- 2 Conectaţi camera direct la computer cu ajutorul cablului micro USB (furnizat).
	- În PlayMemories Home se pot instala funcţii noi. Conectaţi camera la computer chiar dacă PlayMemories Home este deja instalat pe computer.

#### **Note**

- Nu deconectati cablul micro USB (furnizat) de la cameră în timp ce este afișat ecranul de operare sau ecranul de acces. Acest lucru poate deteriora datele.
- Pentru a deconecta camera de la computer, faceți clic pe de pe bara de activități, apoi faceți clic pe [Scoatere DSC-HX90V], [Scoatere DSC-HX90], [Scoatere DSC-HX80] sau [Scoatere DSC-WX500].

### **Adăugarea de funcţii pe cameră**

Puteţi adăuga funcţiile dorite pe cameră prin conectarea la site-ul web de descărcare de aplicaţii (PlayMemories Camera Apps™) pe internet. http://www.sony.net/pmca/

• După ce aţi instalat o aplicaţie, puteţi apela aplicaţia respectivă dacă atingeţi un telefon inteligent Android cu funcţia NFC activată de marca N de pe cameră, folosind functia [O sing. ating. (NFC)].

### <span id="page-31-0"></span>**Numărul de imagini statice şi durata de înregistrare pentru filme**

Numărul de imagini statice şi durata de înregistrare poate varia în funcţie de condiţiile de înregistrare şi de cardul de memorie.

### **I** Imagini statice

#### **[ Dimens. imag.]: L: 18M**

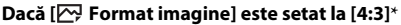

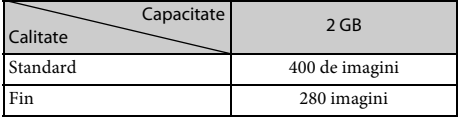

\* Dacă setarea [ Format imagine] este diferită de [4:3], puteţi înregistra mai multe imagini decât numărul indicat mai sus.

### <span id="page-32-0"></span><sup>x</sup> **Filme**

Tabelul de mai jos prezintă durata totală aproximativă de înregistrare pe un card de memorie formatat cu această cameră.

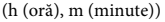

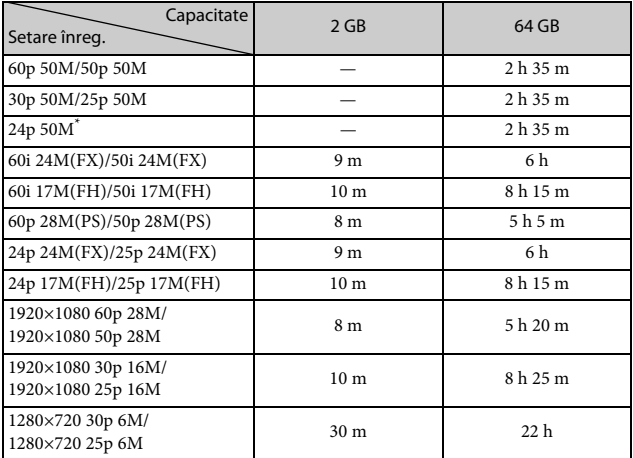

\* doar pentru modelele compatibile 1080 60i

• Fotografierea continuă este posibilă timp de aproximativ 29 de minute (o specificaţie limită pentru produs). Durata maximă de înregistrare continuă pentru un film în format MP4 (28M) este de aproximativ 20 minute (limitată de restricţia de 4 GB pentru dimensiunea fişierului).

• Durata de înregistrare de filme variază deoarece camera este prevăzută cu VBR (Rată de biti variabilă) care ajustează automat calitatea imaginii în functie de scena înregistrată. Atunci când înregistraţi un subiect în mişcare rapidă, imaginea este mai clară dar durata de înregistrare este mai mică deoarece este nevoie de mai multă memorie pentru înregistrare.

Durata de înregistrare variază şi în funcţie de condiţiile de înregistrare, de subiect sau de setările pentru calitatea/dimensiunea imaginii.

### **Note cu privire la utilizarea camerei**

#### **Funcţii încorporate în această cameră**

- Acest manual descrie fiecare dintre funcţiile dispozitivelor compatibile/ incompatibile cu funcția GPS, ale dispozitivelor compatibile 1080 60i și ale dispozitivelor compatibile 1080 50i.
	- Pentru a afla dacă este acceptată funcţia GPS pe camera dvs., verificaţi numele modelului camerei dvs. Compatibile GPS: DSC-HX90V

Incompatibile GPS: DSC-HX90, DSC-HX80, DSC-WX500

– Pentru a verifica dacă camera este un dispozitiv compatibil 1080 60i sau 1080 50i, verificati dacă are următoarele marcaje pe bază. Dispozitiv compatibil 1080 60i: 60i

Dispozitiv compatibil 1080 50i: 50i

- Această cameră este compatibilă cu filmele în format 1080 60p sau 50p. Spre deosebire de modurile de înregistrare standard existente care înregistrează printr-o metodă de intercalare, această cameră înregistrează cu ajutorul unei metode progresive. Aceasta mărește rezolutia și creează o imagine mai uniformă și mai realistă. Filmele înregistrate în format 1080 60p/1080 50p pot fi redate doar pe dispozitivele care acceptă 1080 60p/1080 50p.
- Dacă vă aflati la bordul unui avion, setati [Mod avion] la [Activat].

### **Pe dispozitive compatibile GPS (doar pentru DSC-HX90V)**

- Utilizaţi GPS-ul în conformitate cu reglementările din ţările şi regiunile în care folosiţi produsul.
- Dacă nu înregistraţi informaţiile de localizare, setaţi [GPS activ./dezact.] la [Dezactivat].

### **Cu privire la utilizare şi îngrijire**

Evitați manipularea dură, dezasamblarea, modificarea, șocurile mecanice sau impactul cum ar fi ciocăniturile, aruncarea sau călcarea pe produs. Acordaţi o atenţie sporită obiectivului.

#### **Note cu privire la redare/înregistrare**

- Înainte de a porni înregistrarea, efectuaţi o înregistrare de probă pentru a verifica functionarea corectă a camerei.
- Camera nu este rezistentă la praf, stropire sau apă.
- Nu orientaţi camera spre soare sau alte surse de lumină puternică. Acest lucru poate determina functionarea necorespunzătoare a camerei.
- În cazul formării de condens de la umezeală, acesta trebuie îndepărtat înainte de utilizarea camerei.
- Nu zguduiti sau loviti camera. Acest lucru poate afecta functionarea și este posibil să nu mai puteţi înregistra imagini. În plus, suportul de înregistrare poate deveni inutilizabil sau datele imagine se pot deteriora.

#### **Nu utilizaţi/depozitaţi camera în următoarele locaţii**

- În medii cu temperaturi sau umezeală extreme. În locuri precum un vehicul parcat la loc neumbrit, corpul camerei se poate deforma iar acest lucru poate provoca defecţiuni.
- Depozitarea sub lumina directă a soarelui sau în apropierea unui radiator Corpul camerei se poate decolora sau deforma iar acest lucru poate provoca defectiuni.
- În locuri cu vibraţii puternice
- În apropierea unor surse de unde radio puternice, de radiaţii sau cu câmp magnetic puternic. În caz contrar, camera poate să nu înregistreze sau să nu redea corect imaginile.
- În locuri cu nisip sau praf Protejaţi camera împotriva infiltrărilor de nisip sau praf. Acestea pot provoca defectarea camerei, în unele situaţii fără şanse de reparare.

#### **Cu privire la transport**

• Nu vă aşezaţi pe un scaun sau în alt loc în timp ce aveţi camera în buzunarul de la spate al pantalonilor sau fustei, deoarece camera se poate defecta sau deteriora.

### **Obiectivul ZEISS**

Camera este echipată cu un obiectiv ZEISS care poate reproduce imagini clare cu un contrast excelent. Obiectivul camerei a fost fabricat în cadrul unui sistem de asigurare a calităţii certificat de ZEISS în conformitate cu standardele de calitate ZEISS din Germania.

#### **Note cu privire la monitor, vizorul electronic (doar pentru DSC-HX90V/HX90/HX80) şi obiectiv**

- Monitorul şi vizorul electronic sunt fabricate cu ajutorul unei tehnologii de precizie foarte înaltă şi peste 99,99% din pixeli sunt operaţionali în vederea utilizării eficace. Cu toate acestea, pot exista unele mici puncte întunecate şi/sau luminoase (de culoare albă, roşie, albastră sau verde) care apar pe monitor şi pe vizorul electronic. Aceste puncte sunt normale în procesul de fabricatie și nu afectează înregistrarea.
- Nu ţineţi camera de monitor sau vizor.
- Aveti grijă să nu prindeti degetele sau alte obiecte în obiectiv în timpul utilizării.
- Aveţi grijă să nu aşezaţi degetul sub vizor atunci când apăsaţi vizorul în jos.
- Nu apăsaţi cu forţa vizorul în jos cât timp ocularul este tras în afară.
- În cazul în care pe unitatea vizorului se lipesc particule de apă, praf sau nisip, acest lucru poate cauza o defecţiune.

#### **Note cu privire la înregistrarea de imagini cu ajutorul vizorului (doar pentru DSC-HX90V/HX90/HX80)**

Această cameră este prevăzută cu un vizor Organic Electro-Luminescence cu rezoluție înaltă și contrast puternic. Camera este concepută cu un vizor ușor de vizualizat, prin echilibrarea corespunzătoare a diferitelor elemente.

- Imaginea poate fi uşor distorsionată în colţurile vizorului. Aceasta nu reprezintă o defecţiune. Dacă doriţi să verificaţi fiecare detaliu al compoziţiei, puteţi folosi şi monitorul.
- Dacă mişcaţi camera în timp că vă uitaţi în vizor sau vă mişcaţi ochii, imaginea din vizor poate fi distorsionată sau culoarea imaginii se poate modifica. Aceasta este o caracteristică a obiectivului sau a dispozitivului de afişaj şi nu reprezintă o defecţiune. Atunci când înregistraţi o imagine, vă recomandăm să priviţi în zona centrală a vizorului.

#### **Note cu privire la bliţ**

- Nu ţineţi camera de bliţ în timpul transportului sau nu manipulaţi bliţul cu brutalitate.
- În cazul în care în unitatea bliţului pătrunde apă, praf sau nisip, acesta se poate defecta.
- Aveţi grijă să nu aşezaţi degetul sub bliţ când îl împingeţi în jos.

#### **Accesorii Sony**

Utilizaţi numai accesorii originale marca Sony; în caz contrar, pot surveni defecţiuni. Este posibil ca accesoriile marca Sony să nu se găsească pe piaţă în unele ţări sau regiuni.

#### **Cu privire la temperatura camerei**

Camera şi bateria se pot încinge în urma utilizării continue, dar acest lucru nu reprezintă o defecţiune.

#### **Despre protecţia împotriva supraîncălzirii**

În funcţie de temperatura camerei şi a bateriei, este posibil să nu puteţi înregistra filme sau, alimentarea poate fi întreruptă automat pentru a proteja camera. Înainte de întreruperea alimentării, pe ecran se va afișa un mesaj sau nu veți mai putea înregistra filme. În acest caz, lăsaţi alimentarea oprită şi aşteptaţi până când scade temperatura camerei și a bateriei. Dacă porniți alimentarea înainte de răcirea suficientă a camerei şi a bateriei, este posibil ca alimentarea să fie întreruptă din nou sau să nu puteți înregistra filme.

#### **Despre încărcarea bateriei**

• Dacă încărcaţi o baterie care nu a fost utilizată o perioadă îndelungată, este posibil ca aceasta să nu se încarce la capacitate maximă.

Acest lucru este o caracteristică a bateriei. Încărcaţi din nou bateria.

• Bateriile care nu au fost folosite mai mult de un an pot fi deteriorate.

#### **Avertisment cu privire la drepturile de autor**

Programele de televiziune, filmele, casetele video şi alte materiale similare pot fi protejate cu drepturi de autor. Înregistrarea neautorizată a acestor materiale poate reprezenta o încălcare a prevederilor legislaţiei cu privire la drepturile de autor.

#### **Nu se oferă nicio garanţie pentru conţinutul deteriorat sau înregistrările nereuşite**

Sony nu poate oferi nicio garanţie pentru imposibilitatea de a realiza înregistrări sau pierderea sau deteriorarea de imagini înregistrate sau date audio din cauza funcţionării necorespunzătoare a camerei sau a suportului de înregistrare etc. Vă recomandăm să faceţi copii de siguranţă ale datelor importante.

### **Curăţarea suprafeţei camerei**

Curăţaţi suprafaţa camerei cu o pânză moale umezită uşor cu apă şi apoi ştergeţi suprafaţa cu o pânză uscată. Pentru a evita deteriorarea finisajului sau a carcasei:

– Nu expuneţi camera la produse chimice cum ar fi diluantul, benzina, alcoolul, şerveţelele de unică folosinţă, substanţele insectifuge, crema de protecţie solară sau insecticidul.

### **Întreţinerea monitorului**

- Crema de mâini sau hidratantă lăsată pe monitor poate dizolva învelişul de protecție al acestuia. În cazul depunerii unei astfel de substanțe pe monitor, ştergeţi-o imediat.
- Ştergerea forţată cu şerveţele de hârtie sau cu alte materiale poate deteriora învelişul.
- Dacă pe monitor rămân amprente sau impurități, se recomandă îndepărtarea uşoară a impurităţilor şi apoi ştergerea monitorului cu o cârpă moale.

### **Note cu privire la LAN fără fir**

Nu ne asumăm nicio răspundere pentru daunele provocate de accesul neautorizat sau utilizarea neautorizată a materialelor stocate pe cameră, în urma pierderii sau furtului acesteia.

### **Note privind securitatea în timpul utilizării produselor LAN fără fir**

- Asiguraţi-vă întotdeauna că utilizaţi o reţea LAN fără fir securizată, pentru a evita hackingul, accesul terţilor rău intenţionaţi sau alte vulnerabilităţi.
- Este important să setaţi caracteristicile de securitate atunci când utilizaţi o reţea LAN fără fir.
- Dacă apare o problemă de securitate deoarece nu s-a adoptat nicio măsură de siguranță sau din cauza circumstanțelor inevitabile din timpul utilizării unei retele LAN fără fir, Sony nu își asumă răspunderea pentru pierderi sau daune.

### **Specificaţii**

#### **Cameră**

#### **[Sistem]**

Dispozitiv de imagine: Senzor Exmor R™ CMOS de 7,82 mm (tip 1/2,3) Număr efectiv de pixeli ai camerei: Aprox. 18,2 megapixeli Numărul total de pixeli ai camerei: Aprox. 21,1 megapixeli Obiectiv: Obiectiv cu zoom ZEISS Vario-Sonnar T\* 30×  $f = 4,1$  mm  $- 123$  mm  $(24$  mm  $-$ 720 mm (echivalent film 35 mm)) F3.5 (W) – F6.4(T) Pentru înregistrarea de filme  $(16:9): 26,5$  mm - 795 mm<sup>\*1</sup> Pentru înregistrarea de filme (4:3): 32,5 mm - 975 mm $^{*1}$  $*1$  Dacă [ $\Box$ ] SteadyShot] este setat la [Standard] SteadyShot: Optic Format fişier (imagini statice): Acceptă JPEG (DCF, Exif, MPF Baseline), compatibil DPOF Format fişier (filme): Format XAVC S (acceptă formatul XAVC S): Video: MPEG-4 AVC/H.264 Audio: LPCM 2ch (48 kHz 16 bit) Format AVCHD (compatibil cu formatul AVCHD Ver. 2.0): Video: MPEG-4 AVC/H.264 Audio: Dolby Digital 2ch, prevăzut cu Dolby Digital Stereo Creator • Fabricat sub licenţă Dolby Laboratories. Filme (format MP4): Video: MPEG-4 AVC/H.264 Audio: MPEG-4 AAC-LC 2ch

Suport de înregistrare: Suport Memory Stick PRO Duo, Suport Memory Stick Micro, carduri SD, carduri de memorie microSD

Bliţ: Interval bliţ (sensibilitate ISO (Index de expunere recomandat) setată pe Automat): Aprox. 0,3 m până la 5,4 m (W)/ Aprox. 2,5 m până la 3,0 m (T)

#### **[Conectori intrare/ieşire]**

Conector HDMI: Mufă micro HDMI Terminal Multi/Micro USB\*:

Comunicare USB

Comunicare USB: Hi-Speed USB (USB 2.0)

\* Acceptă dispozitive compatibile cu Micro USB.

#### **[Vizor] (doar pentru DSC-HX90V/HX90/ HX80)**

Tip: Vizor electronic (Organic Electro-Luminescence) Număr total de puncte: 638 400 puncte Acoperire cadru: 100% Factor de mărire: Aprox. 0,50 × (echivalent formatului 35 mm) cu obiectiv 50 mm la infinit,  $-1$  m<sup>-1</sup> Punct ocular: Aprox. 20 mm de la ocular, 19,2 mm de la cadrul ocularului la –1 m–1 \* Reglarea dioptriei: –4,0 m–1 până la +3,0 m–1

#### **[Monitor]**

Monitor LCD: Unitate TFT 7,5 cm (tip 3.0) Număr total de puncte: 921 600 puncte

#### **[Alimentare, generală]**

Alimentare: Acumulator, 3,6 V Adaptor c.a., 5 V Consum de energie: DSC-HX90V/HX90/HX80: Aprox. 1,4 W (în timpul înregistrării de imagini cu monitorul) Aprox. 1,5 W (în timpul înregistrării de imagini cu vizorul) DSC-WX500: Aprox. 1,4 W (în timpul înregistrării de imagini) Temperatură de funcţionare: Între 0 °C şi 40 °C Temperatură de stocare: Între –20 °C şi +60 °C Dimensiuni (conform CIPA) (aprox.): DSC-HX90V/HX90/HX80:  $102,0$  mm  $\times$  58,1 mm  $\times$  35,5 mm  $(l/\hat{i}/a)$ DSC-WX500:  $101,6$  mm  $\times$  58,1 mm  $\times$  35,5 mm  $(l/\hat{i}/a)$ Greutate (conform CIPA) (Aprox.): DSC-HX90V/HX90/HX80: 245 g (inclusiv acumulatorul NP-BX1, Suport Memory Stick PRO Duo) DSC-WX500: 236 g (inclusiv acumulatorul NP-BX1, Suport Memory Stick PRO Duo) Microfon: Stereo Boxă: Monaurală Exif Print: Compatibil PRINT Image Matching III: Compatibil

#### **[LAN fără fir]**

Standard acceptat: IEEE 802.11 b/g/n Frecvenţă: 2,4 GHz Protocoale de securitate acceptate: WEP/WPA-PSK/WPA2-PSK Metodă de configurare: WPS (Wi-Fi Protected Setup)/manuală Metodă de acces: Mod de infrastructură NFC: Conform NFC Forum Type 3 Tag DSC-HX90V Nr. model WW247506 DSC-HX90 Nr. model WW408340 DSC-HX80 DSC-WX500 Nr. model WW220188

#### **Acumulator reîncărcabil NP-BX1**

Tip de baterie: Baterie litiu-ion Tensiune maximă: 4,2 V c.c. Tensiune nominală: 3,6 V c.c. Tensiune de încărcare maximă: 4,2 V c.c. Curent de încărcare maxim: 1,89 A Capacitate: Normală 4,5 Wh (1 240 mAh)

Designul şi specificaţiile se pot modifica fără notificare prealabilă.

#### **Mărci comerciale**

- Memory Stick și sunt mărci comerciale sau mărci comerciale înregistrate ale Sony Corporation.
- XAVC S și XAVC S sunt mărci comerciale înregistrate ale Sony Corporation.
- "AVCHD Progressive" și sigla "AVCHD Progressive" sunt mărci comerciale ale Panasonic Corporation şi Sony Corporation.
- Dolby şi simbolul dublu D sunt mărci comerciale ale Dolby Laboratories.
- Termenii HDMI şi HDMI High-Definition Multimedia Interface şi sigla HDMI sunt mărci comerciale sau mărci comerciale înregistrate ale HDMI Licensing LLC în Statele Unite ale Americii şi în alte ţări.
- Windows este marcă comercială înregistrată Microsoft Corporation în Statele Unite ale Americii şi/sau în alte tări.
- Mac este marcă comercială înregistrată Apple Inc. în Statele Unite ale Americii şi în alte ţări.
- iPhone şi iPad sunt mărci comerciale înregistrate ale Apple Inc. în Statele Unite şi în alte ţări.
- Sigla SDXC este marcă comercială a SD-3C, LLC.
- Android şi Google Play sunt mărci comerciale ale Google Inc.
- Wi-Fi, sigla Wi-Fi, Wi-Fi PROTECTED SET-UP sunt mărci comerciale înregistrate ale Wi-Fi Alliance.
- Marca N este marcă comercială sau marcă comercială înregistrată a NFC Forum, Inc. în Statele Unite ale Americii şi în alte ţări.
- DLNA şi DLNA CERTIFIED sunt mărci comerciale ale Digital Living Network Alliance.
- Facebook și sigla "f" sunt mărci comerciale sau mărci comerciale înregistrate ale Facebook, Inc.
- YouTube şi sigla YouTube sunt mărci comerciale sau mărci comerciale înregistrate ale Google Inc.
- Eye-Fi este marcă comercială a Eye-Fi, Inc.
- În plus, numele de sisteme şi de produse utilizate în acest manual sunt, în general, mărci comerciale sau mărci comerciale înregistrate ale dezvoltatorilor sau producătorilor respectivi. Cu toate acestea, mărcile ™ sau ® pot să nu fie folosite în toate situatiile din acest manual.

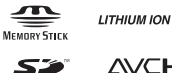

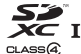

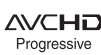

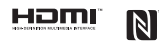

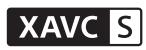

Pentru informaţii suplimentare cu privire la acest produs şi răspunsurile la întrebările frecvente, puteti accesa site-ul nostru Web de asistenţă pentru clienţi.

http://www.sony.net/

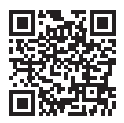

http://www.sony.net/SonyInfo/Support/

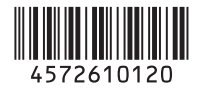

© 2015 Sony Corporation